# **Computerised Accounts**

Level 1

8989-01-001 Sample Paper 2012

This paper must be returned with the candidate's work. Failure to do so will result in delay in processing the candidates' scripts.

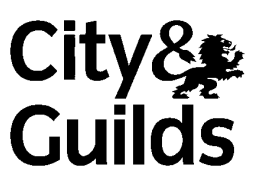

# **Instructions for Specialist Tutor and Invigilator**

To be handed to the Specialist Tutor before the date of the examination, together with the disk supplied. **No other part of the examination paper may be handed to the Specialist Tutor.** 

# a) Before the examination

- 1 In advance of the date of the examination, you are asked to load data on to your accounts software. You can do this by using the disk supplied or by inputting data in the following pages.
- 2 Check that the data matches the hard copy supplied. **A printed copy is required after setting up the file and should be returned with all other examination materials after the examination.**
- 3 Copies of the files should be created for the exclusive use of each individual candidate.
- 4 The accounts file must be protected against access by other users of the equipment. The content of the examination must not be divulged.
- 5 **Note that the standard rate of tax is 20%.**

# b) At the start of the examination

- 1 Call up the relevant file for each candidate before the commencement of the examination.
- 2 The time allowed for the examination is 1 hour, plus 5 minutes reading time, excluding printing time. No note making or keyboard/computer operation is allowed during reading time.
- 3 Any printing required is stated in the candidate's examination paper. Candidates may print **one draft copy** of all required printouts for proof-reading purposes during the examination period.

# c) At the end of the examination

- 1 Candidates' **final** printouts **only** should be separated, each sheet clearly marked with the candidate's name and collated in task number order. They should be attached to the back of the examination paper which should contain the candidate's name on the front sheet.
- 2 All examination materials, paper and electronic, must be returned to City & Guilds with the candidates' papers and the Invigilation Certificate.
- 3 The files created for the examination must be erased from all storage media.
- 4 The Invigilation Certificate must be signed by the Invigilator, attesting that the procedures outlined above were followed. The Specialist Tutor must also add their signature.

#### **Manual input of set up data**

Initialise the system for **Bryans Office** with respect to the Sales, Purchases and Nominal Ledgers as required by the software package in use.

The financial year should be set up to commence in **January 2011** and all subsequent transactions must be entered using that year.

If any minor alterations to codes etc. are necessary due to the software package in use, make sure that the candidates' attention is drawn to this before the examination commences and notify City & Guilds in writing when returning the candidates' papers.

#### **Enter the following information in respect of Bryans Office.**

#### **SALES LEDGER ACCOUNTS**

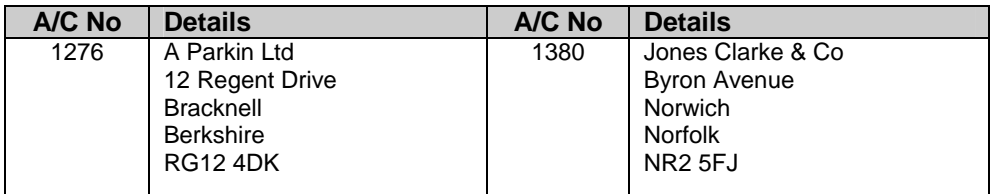

# **PURCHASES LEDGER ACCOUNTS**

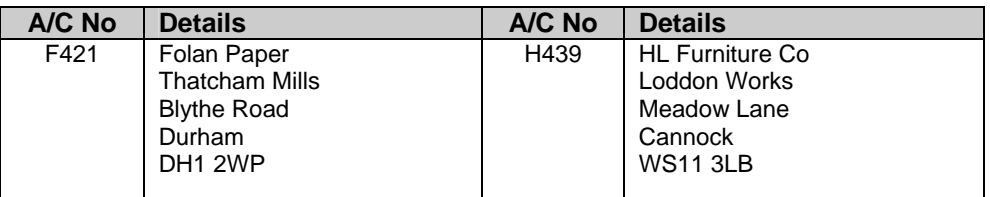

#### **NOMINAL LEDGER ACCOUNTS**

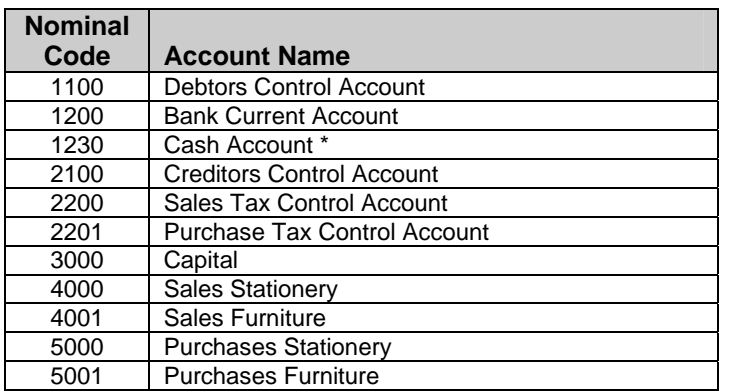

**\* If using Sage software, ensure that the Cash Account (1230) is set up in the Bank Section.** 

Enter the following invoices into your storage medium. Input dates using the year 2011. For the purpose of this examination assume the standard tax rate is 20%. Please ensure that the net, tax and gross figures correspond **exactly** with those given below.

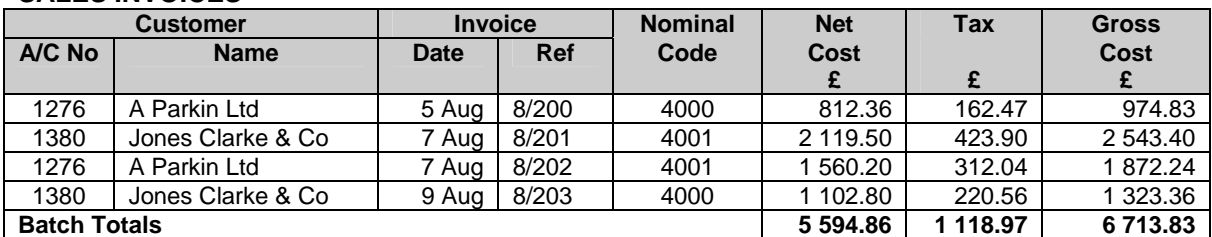

### **SALES INVOICES**

#### **PURCHASE INVOICES**

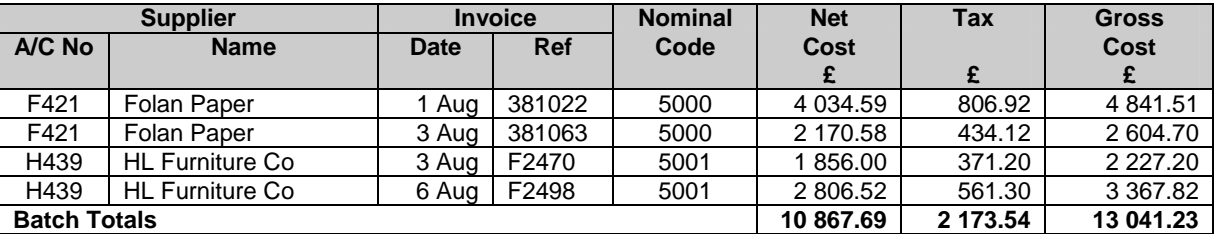

# **SPECIALIST TUTOR NOTE**

The following is a list of all accounts that will exist at the end of the examination, broken down under Sales, Purchases and Nominal Ledgers, together with balances after all specialist tutor input. Please make any necessary minor alterations to the accounts software so that candidates are able to create additional accounts.

Accounts **emboldened** are those that will have been set up by the Specialist Tutor before the examination. All other accounts should be created by the candidate during the examination.

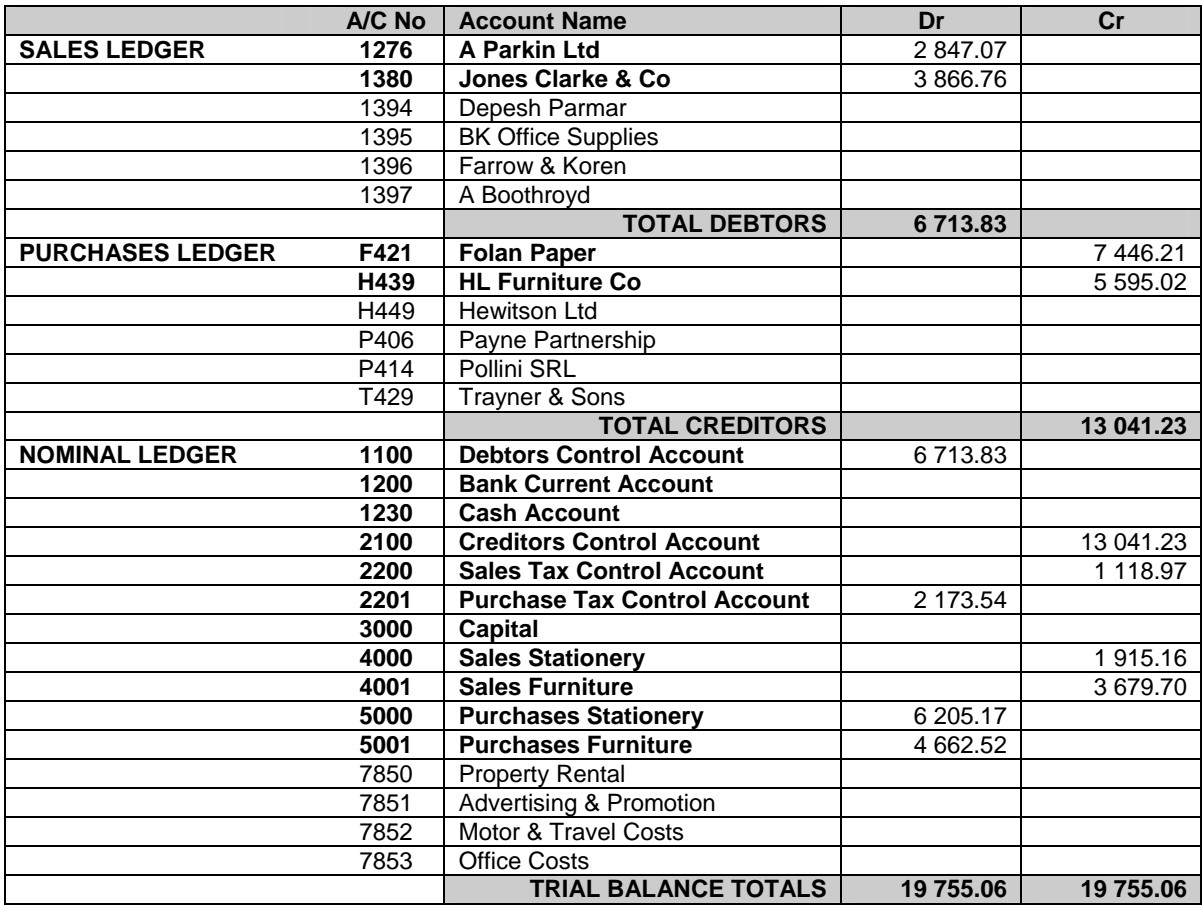

**Print all accounts created to check their form and content**